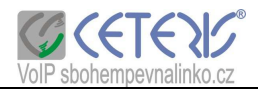

# **Uživatelský manuál**

# **GW IP-022-2 VoIP brána**

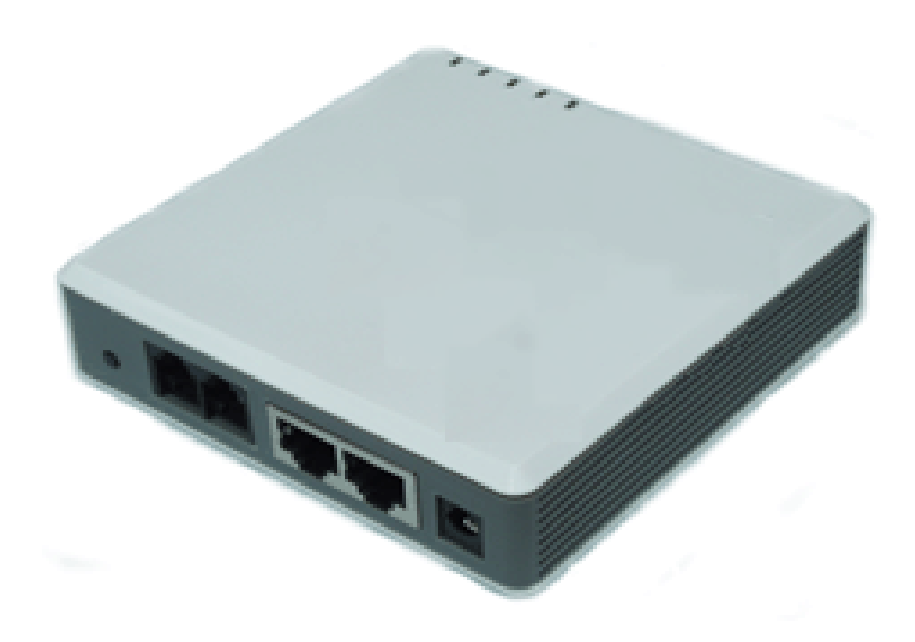

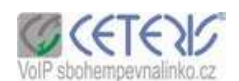

#### **1. P**ř**ehled**

VoIP brána je 2portové telefonní rozšíření a 1portový SOHO router. Podporuje přenosové rychlosti 10/100 Mb/s, telefonní služby po IP síti a nabízí snadnou správu a konfiguraci.

#### **2 Obsah balení**

GW IP-022-2 package contains:

- 1) 1 ks GW IP-022-2
- 2) 1 ks nabíječka
- 3) 1 ks Ethernet kabel

#### **3 P**ř**ehled produktu**

#### **3.1 Základní vlastnosti**

- Podpora SIP 2.0(RFC 3261), TCP/UDP/IP, RTP/RTCP, HTTP, ICMP, ARP/RARP, DNS, DHCP, PPPoE, STUN, TFTP, atd.
- Vstavěný router, NAT, Gateway a DMZ port forwarding
- Device bridge mode podpora
- Podpora dvou SIP účtů 2 FXS porty
- Pokročilý Digital Signal Processing (DSP) k zajištění věrné reprodukce hlasu; Pokročilá přizpůsobivá jitter buffer control, technologie potlačení zpoždění a ztracených paketů
- Podporované kodeky G.711 (a-law and u-law), G.723.1 (5.3K/6.3K), G.726 (40K/32K/24K/16K), G.728, G.729A/B, a iLBC.
- Podpora ID volajícího/jméno na displeji nebo blokování hovorů, hovor na lince, přidržení, přesměrování, transfer hovoru, in-band a out-of-band DTMF, vytáčecí plán, atd.
- Podpora fax pass through a T.38
- Podpora 3-way konferencí
- Podpora dynamic sound check VAD (Voice Activity Detection), CNG (Comfort Noise Generation), Line Echo Cancellation (G.168), and AGC (Automatic Gain Control)
- Podpora standardního kódování a ověřování pravosti (DIGEST using MD5 a MD5-sess)
- Podpora Layer 2 (802.1Q VLAN, 802.1p) a Layer 3 QoS (ToS, DiffServ, MPLS)
- Podpora automatického NAT traversal s manual manipulation nebo firewall/NAT
- Podpora zařízení konfigurace přes built-in IVR, Web browser nebo centrální konfiguraci souboru přes TFTP nebo HTTP
- Podpora firmware upgrade TFTP nebo HTTP
- Ultra compact (wallet size) a lightweight design, skvělý druh pro travelers
- Kompaktní, lightweight Universal Power adapter.

#### **3.2 Hardware specifikace**

Tabulka znázorňuje hardware specifikace zařízení GW IP-022-2.

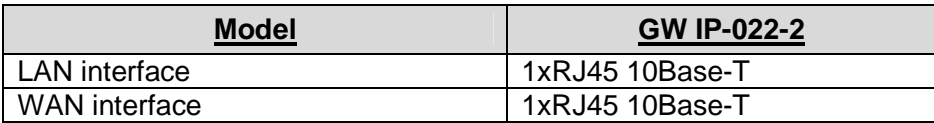

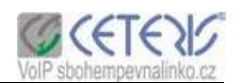

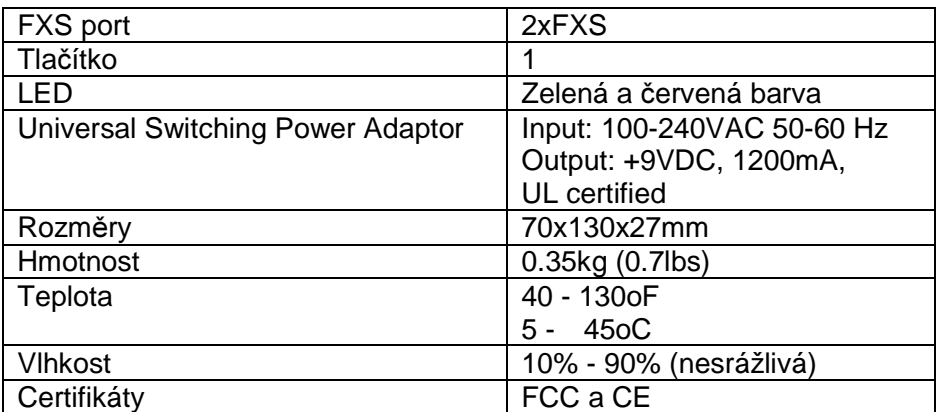

#### **4. Vzhled a instalace**

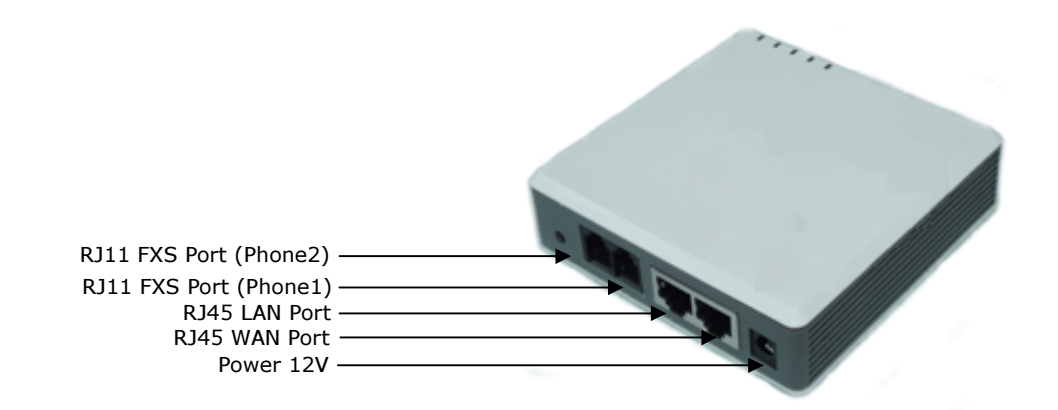

Postup pro instalaci GW IP-022-2:

- 1. Připojte standardní tlačítkový telefon (nebo fax) do PHONE1 port.
- 2. Připojte jiný standardní tlačítkový telefon (nebo fax) do PHONE2 port.
- 3. Vložte Ethernetovy kabel do WAN portu a připojte druhý konec tohoto kabelu do uplink portu (router, modem, atd.)
- 4. Připojte PC do LAN portu GW IP-022-2.
- 5. Napojte power adapter do GW IP-022-2 a dejte do zásuvky.

#### **5 Programování IP brány**

#### **5.1 Programování p**ř**es Voice Prompt**

GW IP-022-2 využívá voice prompt menu pro rychlé zobrazení hodnot a jednoduché nastavení. Menu vyvoláte pouze z FXS port 1. Do menu se dostanete vytočením \*\*\* na připojeném telefonu.

#### **5.1.1 DHCP Mode**

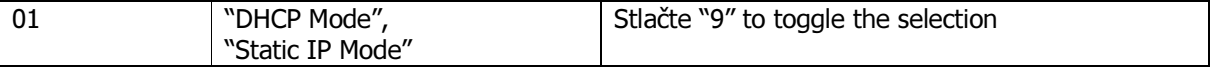

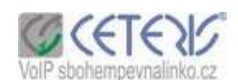

#### **5.1.2 STATIC IP Mode**

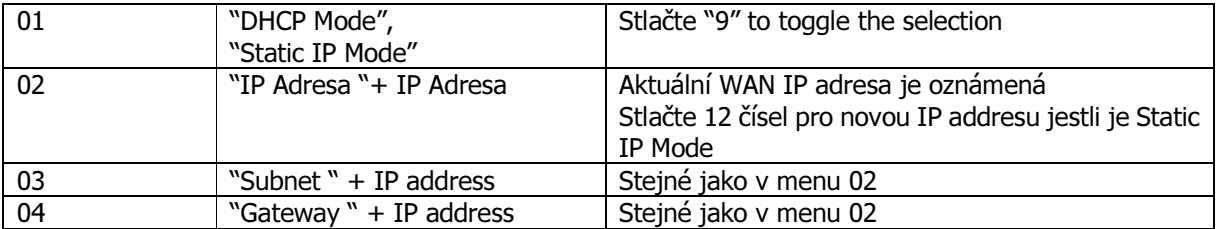

#### **5.2 Programování GW IP-022-2 pomocí WEB prohlíže**č**e**

GW IP-022-2 už začlenila WEB server a HTML stránky, které umožňují uživatelům utvářet GW IP-022-2 přes jednoducho použitelné WEBové prohlížeče jako Internet Explorer od Microsoft nebo Netscape prohlížeč.

#### **5.2.1 P**ř**ístup do Web konfigura**č**ního menu**

GW IP-022-2 HTML konfigurační menu může být zpřístupněné přes LAN nebo WAN port:

− pro LAN port použijte defaultní IP adresu:

#### **http://192.168.2.1**

− IP adresa je přirazená routerem. S použitím LAN port připojení připojte GW IP-022-2 do routeru. IP adresa je automaticky přirazená k GW IP-022-2.

#### **http:// IP-Address**

kde IP adresa je WAN IP adresa VoIP brány GW IP-022-2

#### **5.2.2 WEB konfigurace**

Z Vašeho internetového prohlížeče bude GW IP-022-2 ukazovat obrazovku se vstupem pro heslo

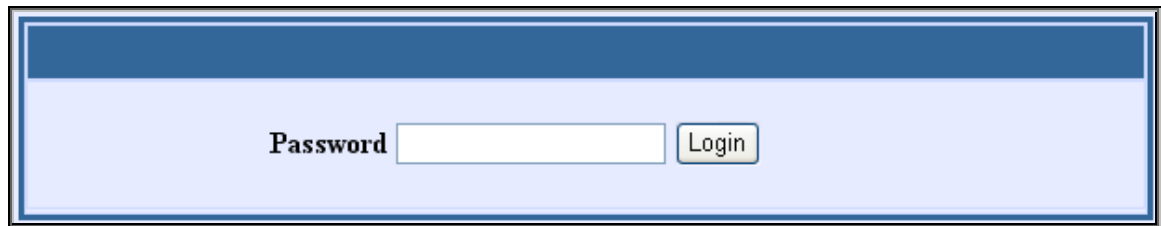

**Heslo: voip** 

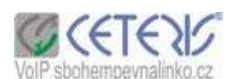

#### **5.3 Device Status**

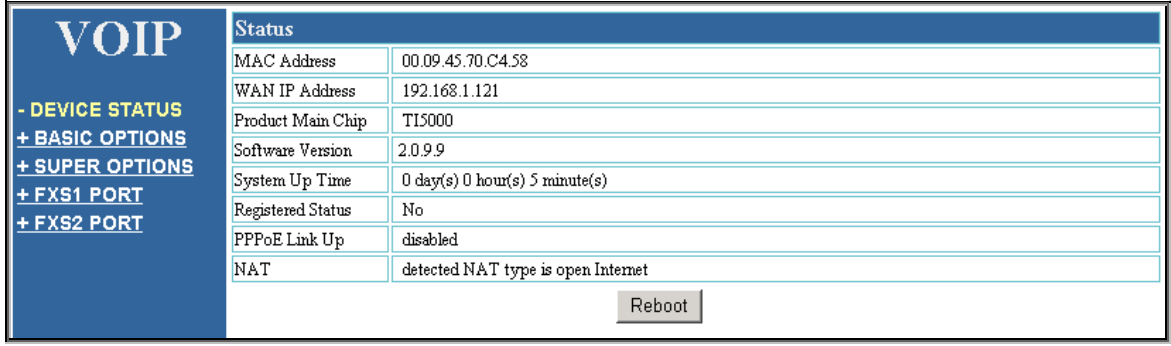

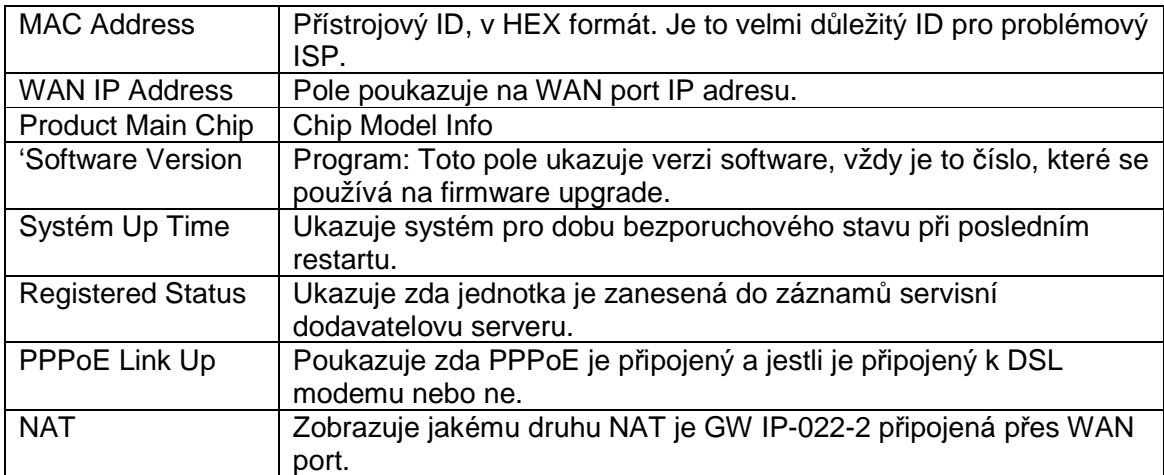

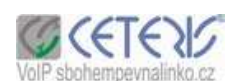

#### **5.4 Základní nastavení**

#### **5.4.1 WAN nastavení**

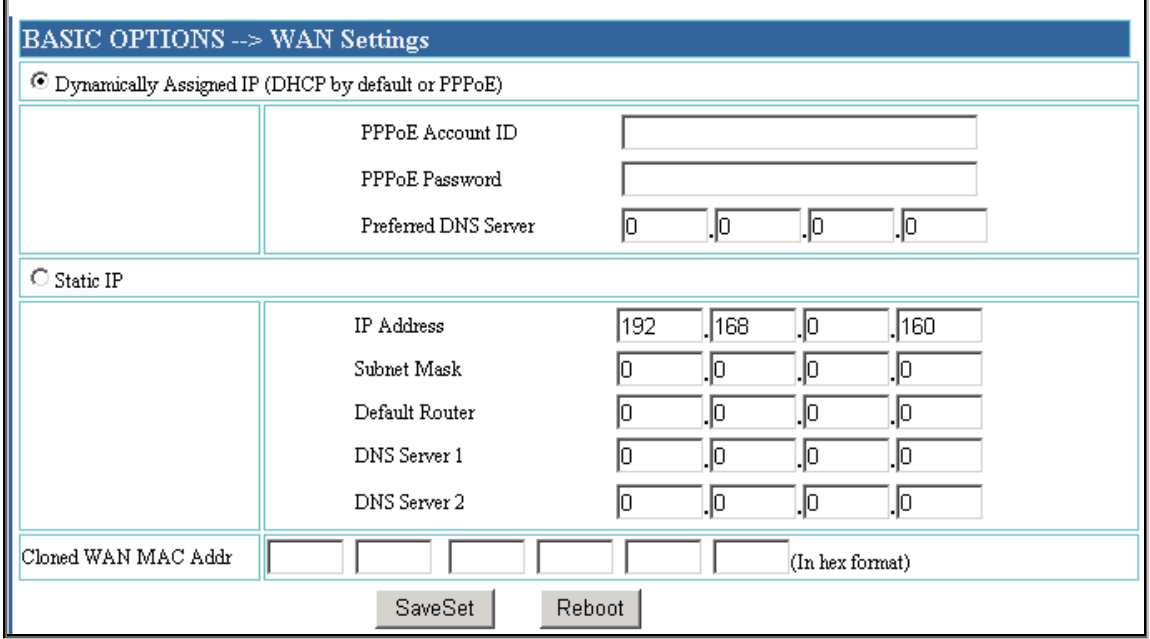

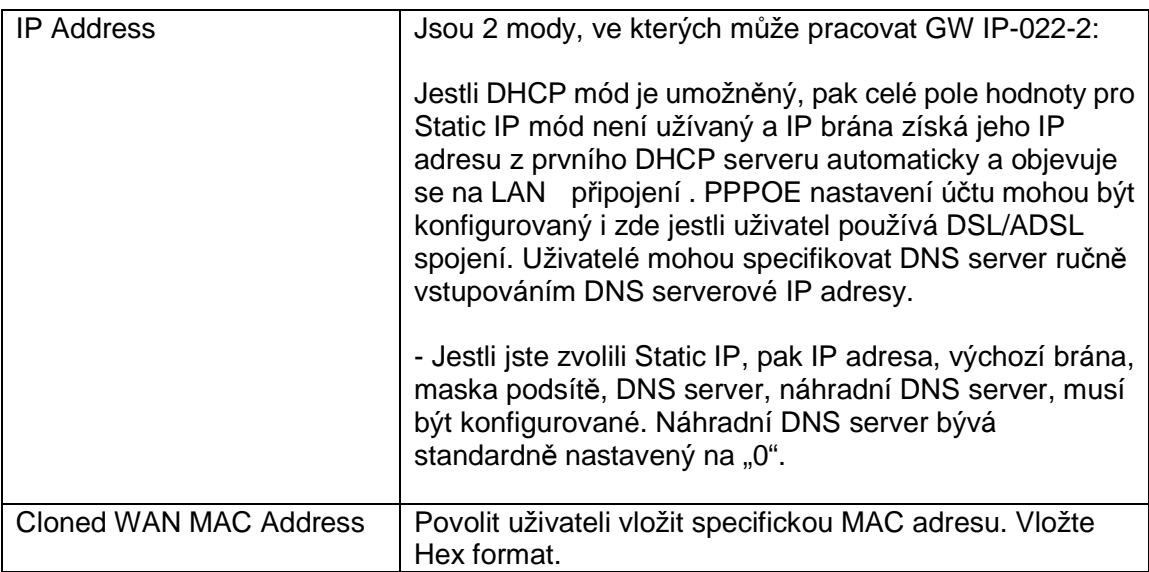

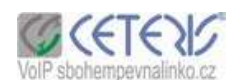

#### **5.4.2 WAN Nastavení**

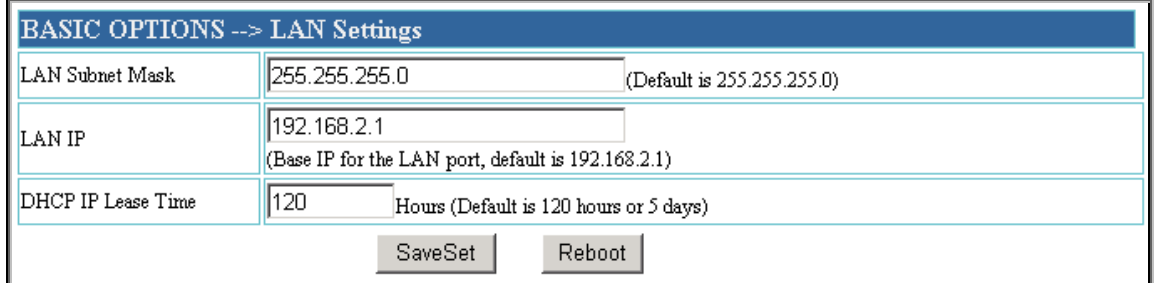

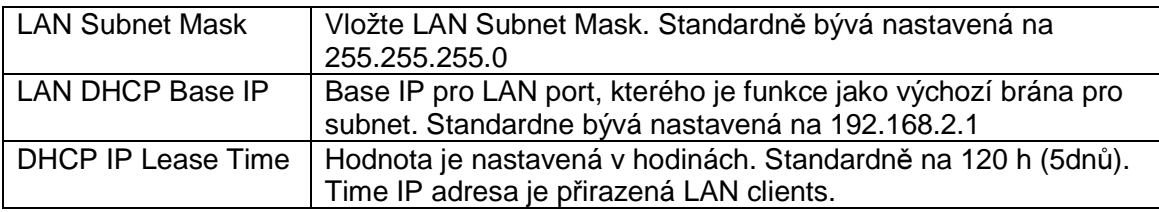

## **5.4.3 WAN Nastavení**

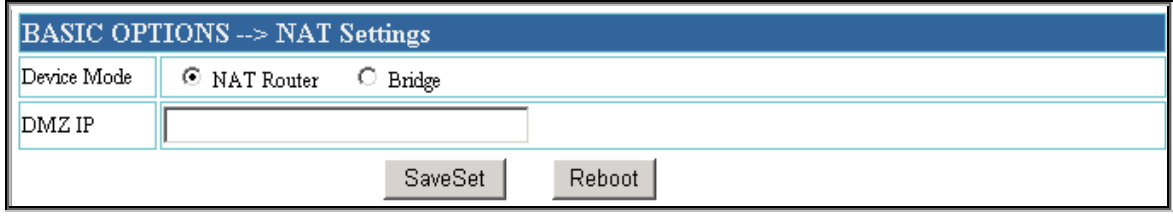

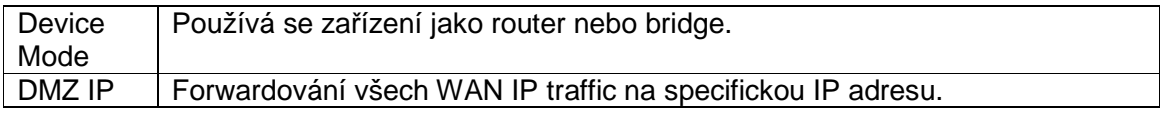

#### **5.4.4 Ostatní nastavení**

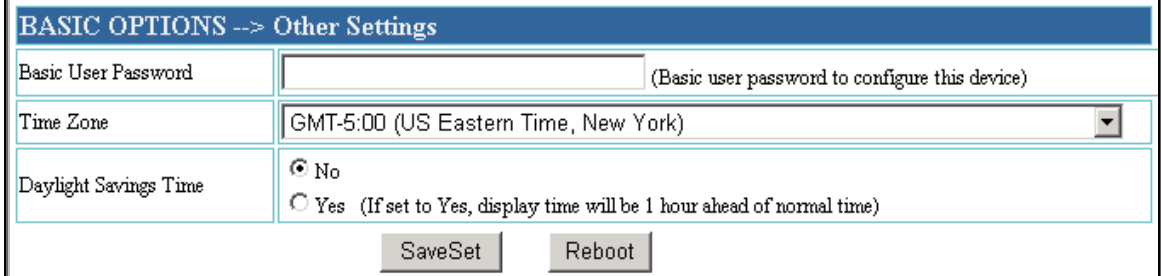

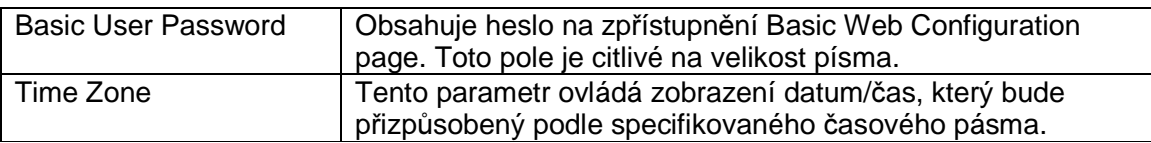

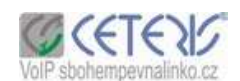

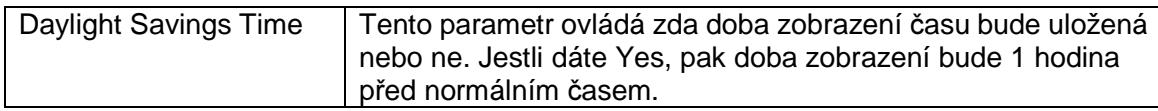

#### **5.5 Extra nastavení**

### **5.5.1 SIP nastavení**

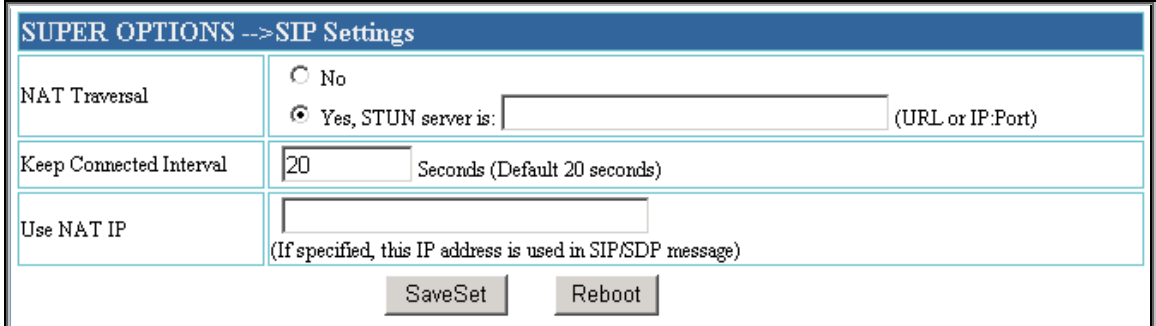

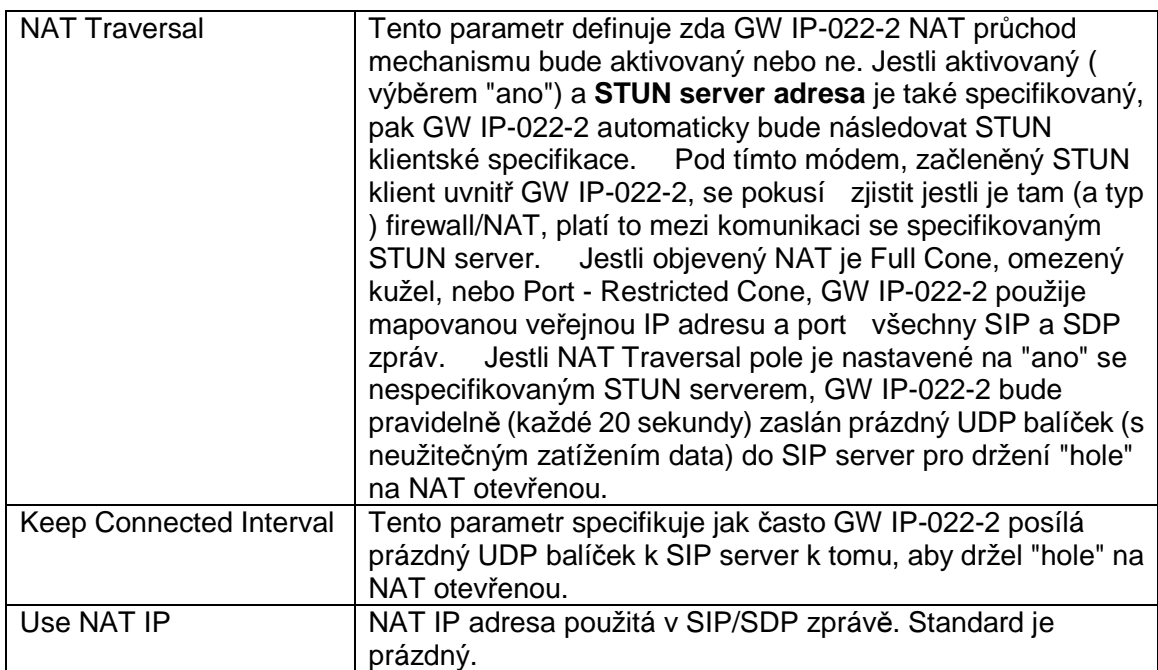

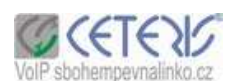

## **5.5.2 Vlastnosti SYS**

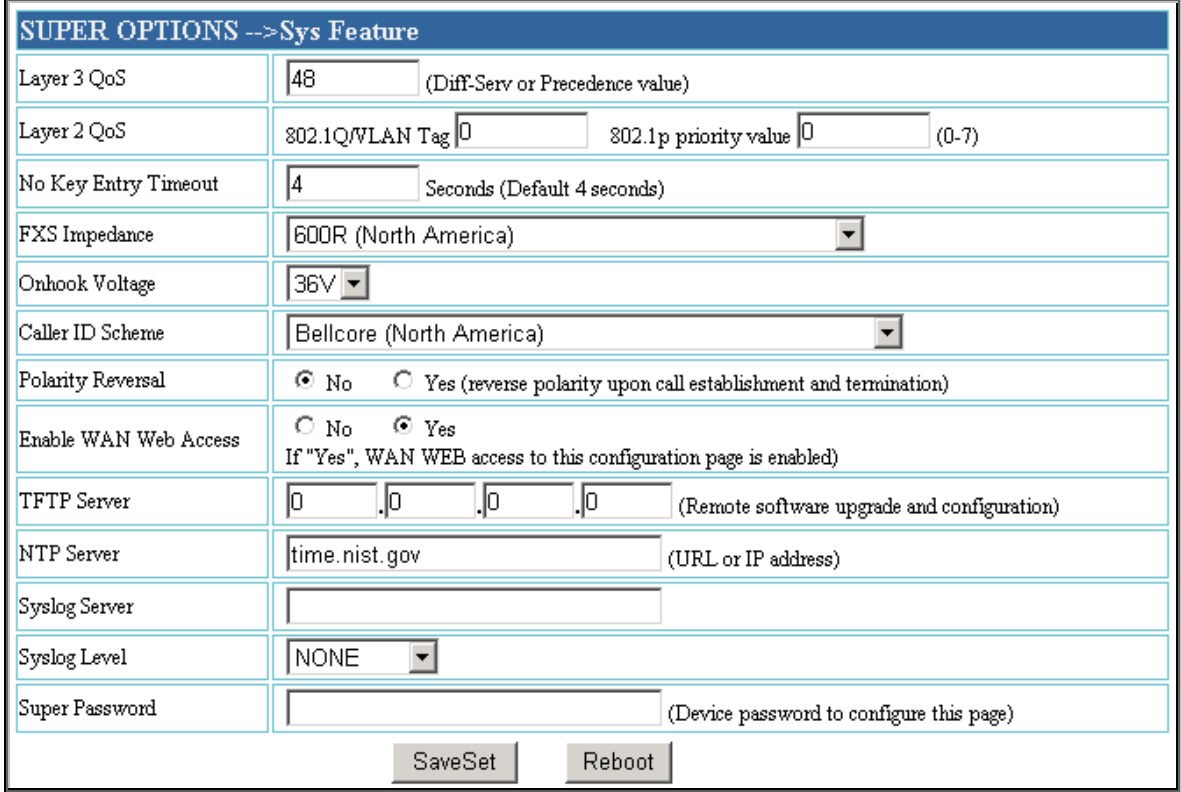

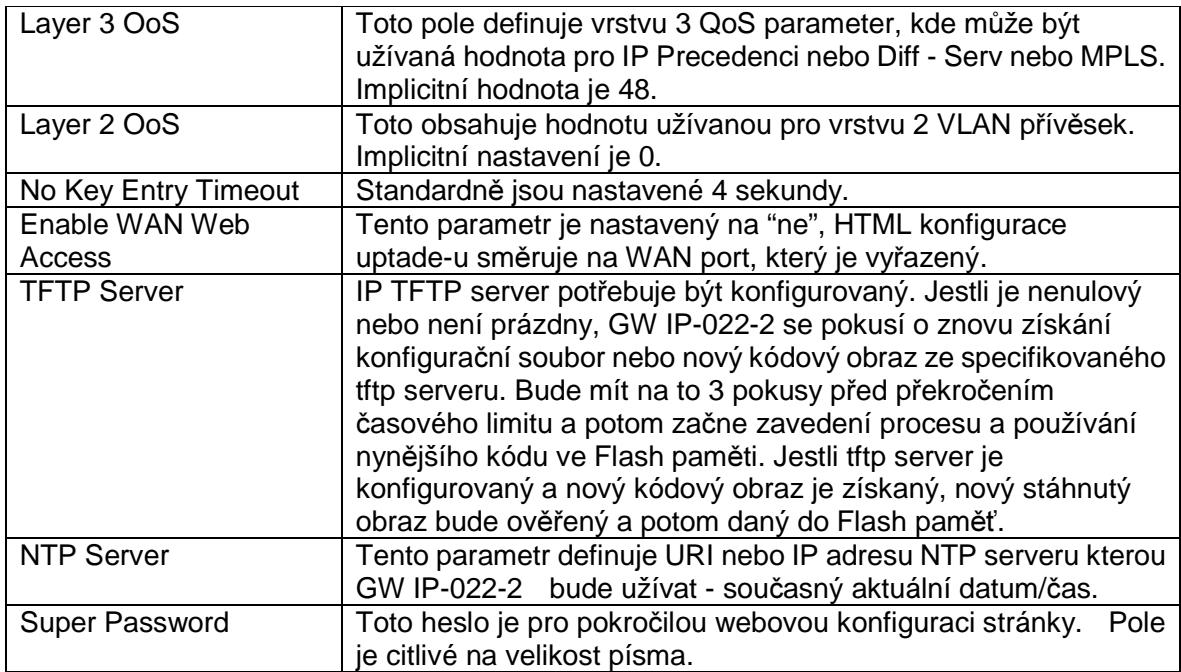

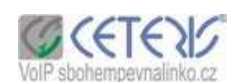

#### **5.6 FXS 1 Port**

#### **5.6.1 SIP nastavení**

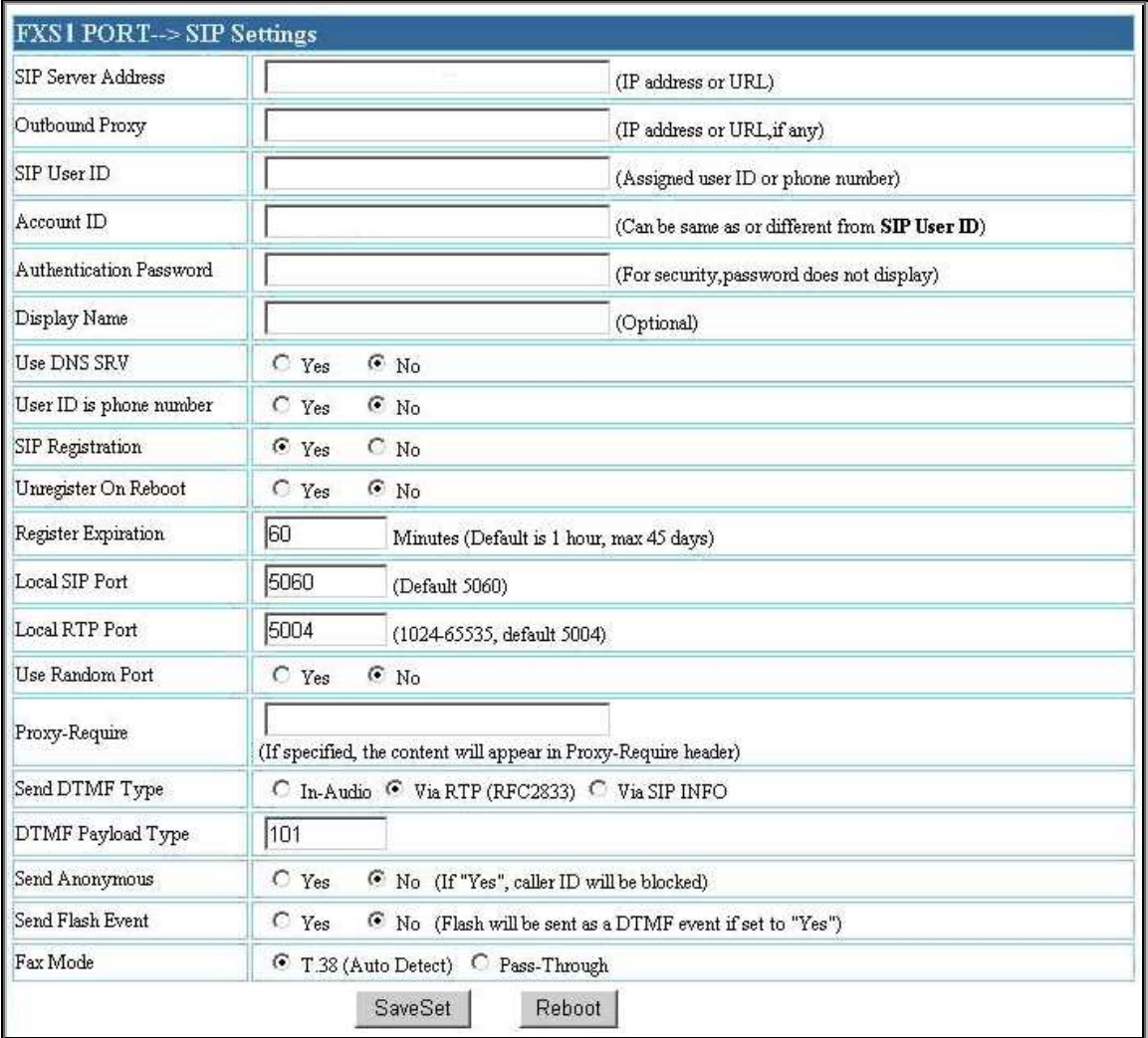

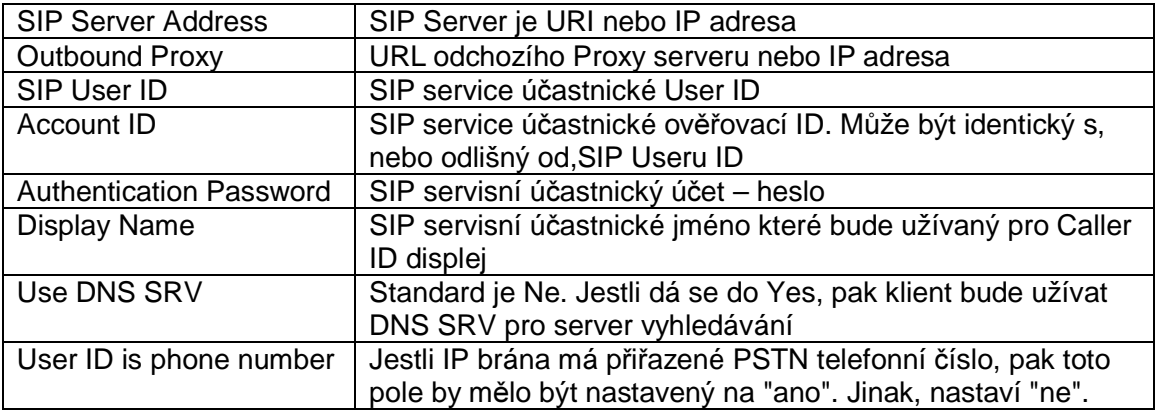

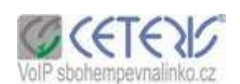

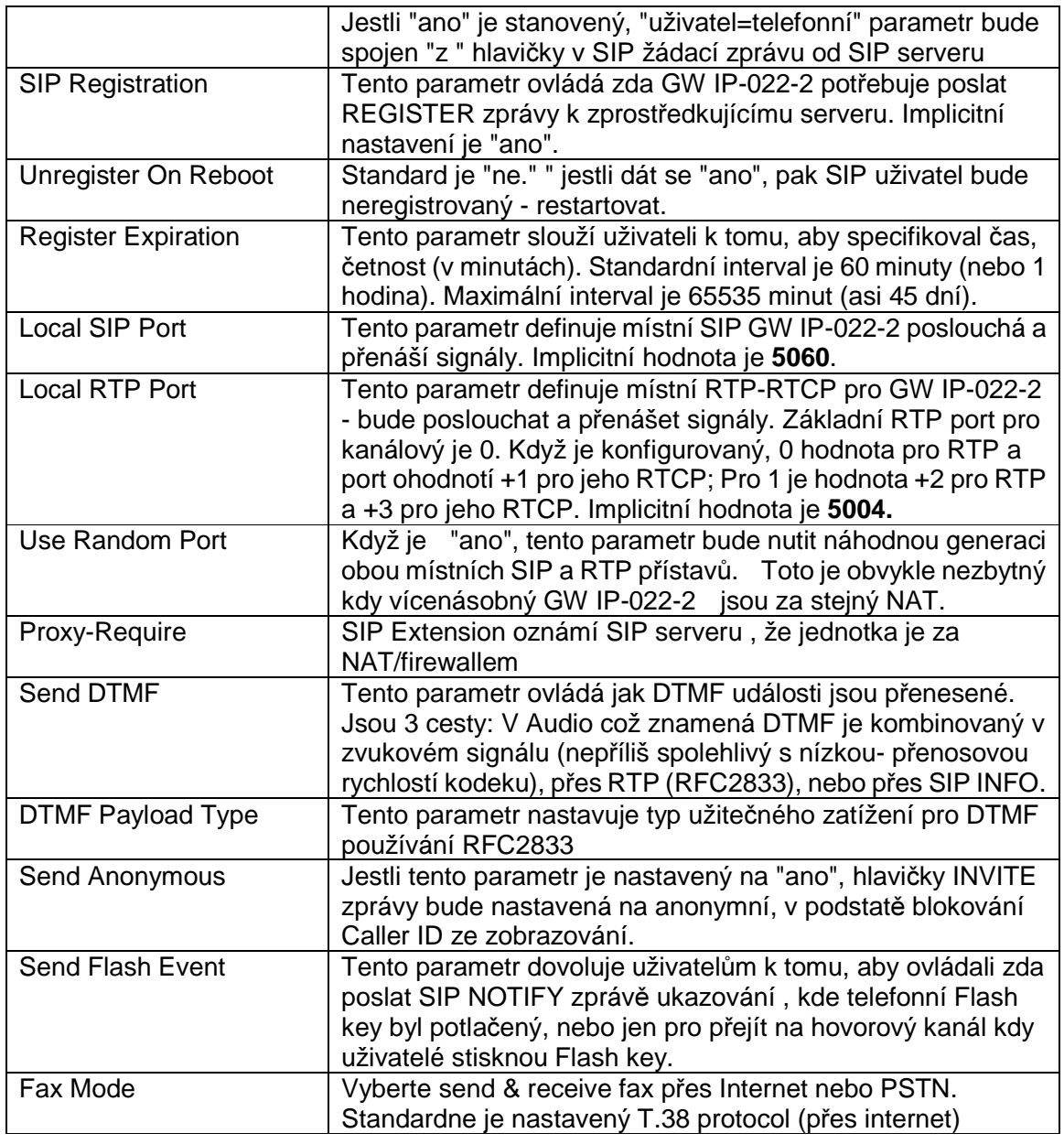

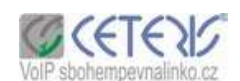

#### **5.6.2 Nastavení zvuku**

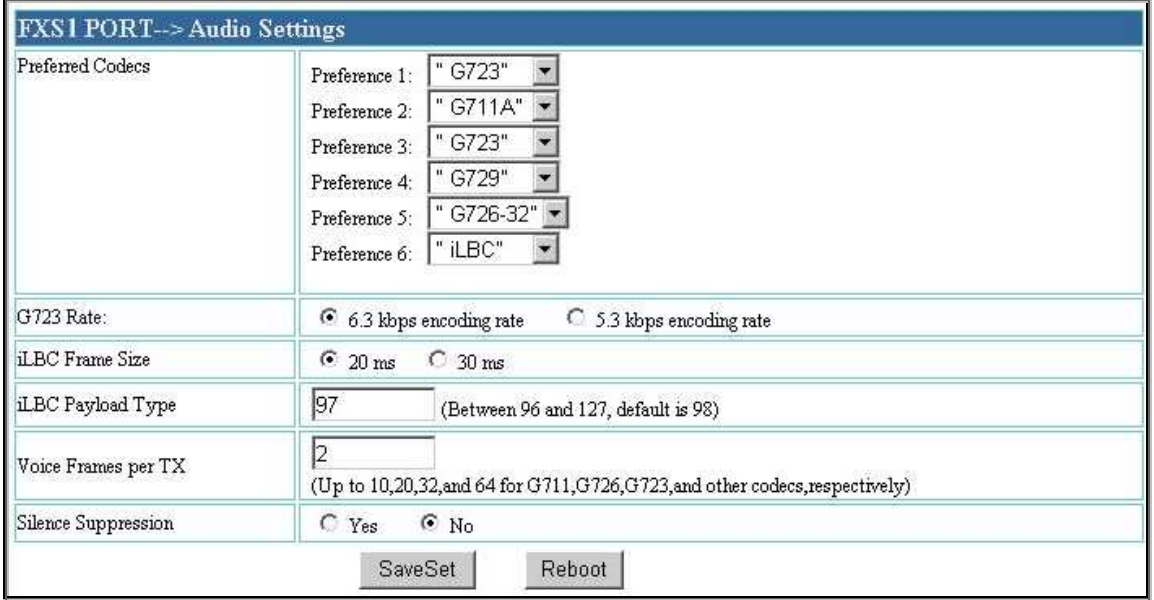

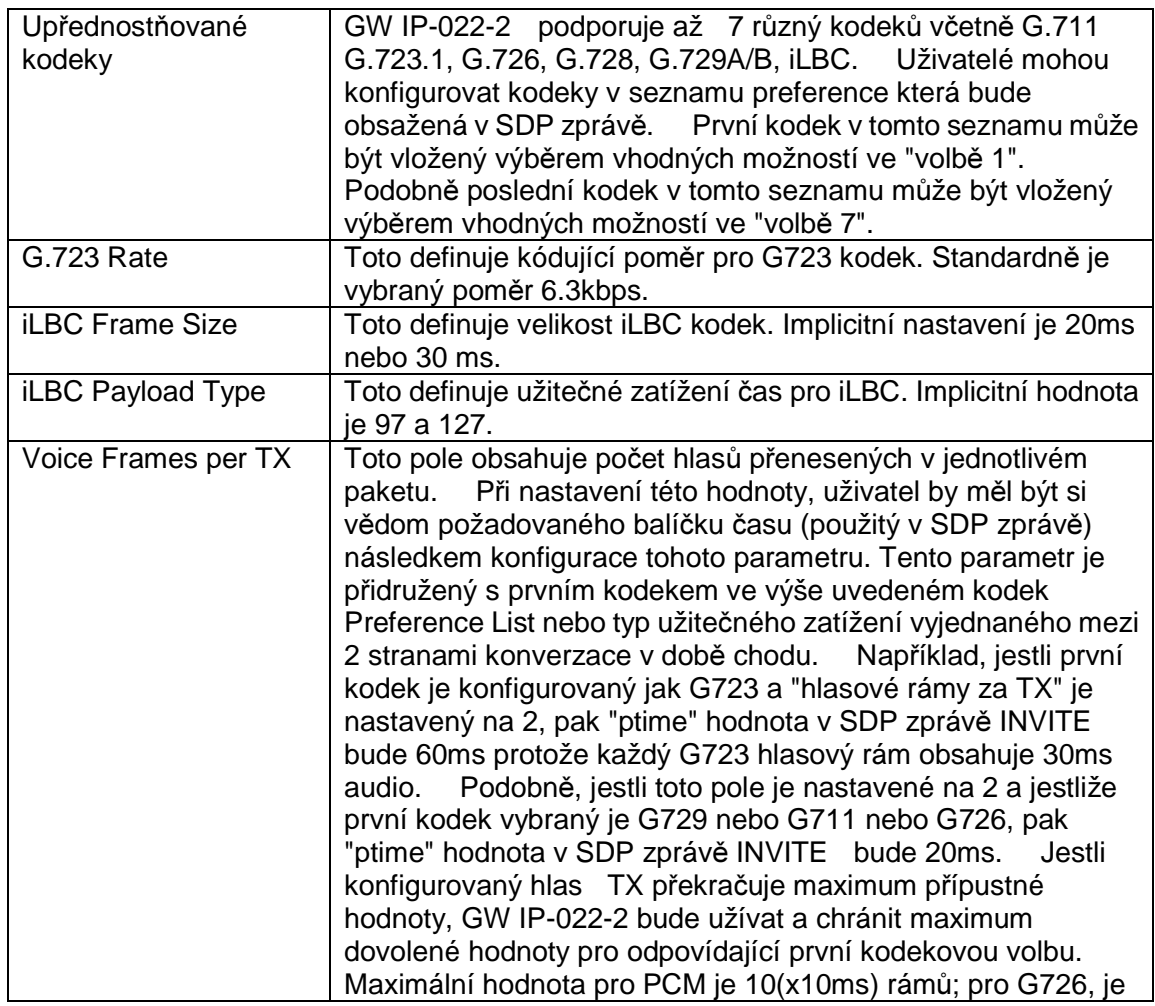

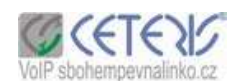

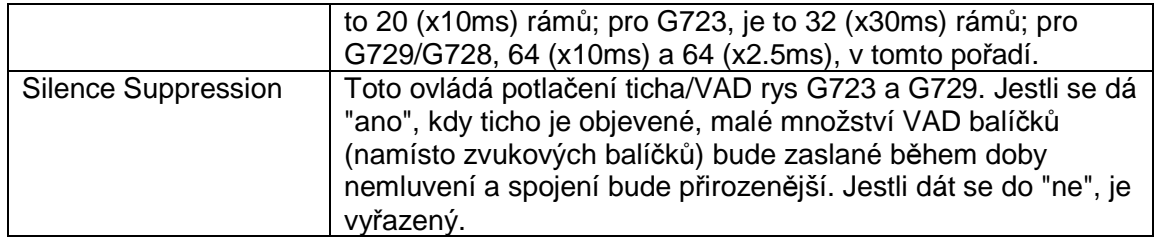

# **5.6.3 Dial Settings**

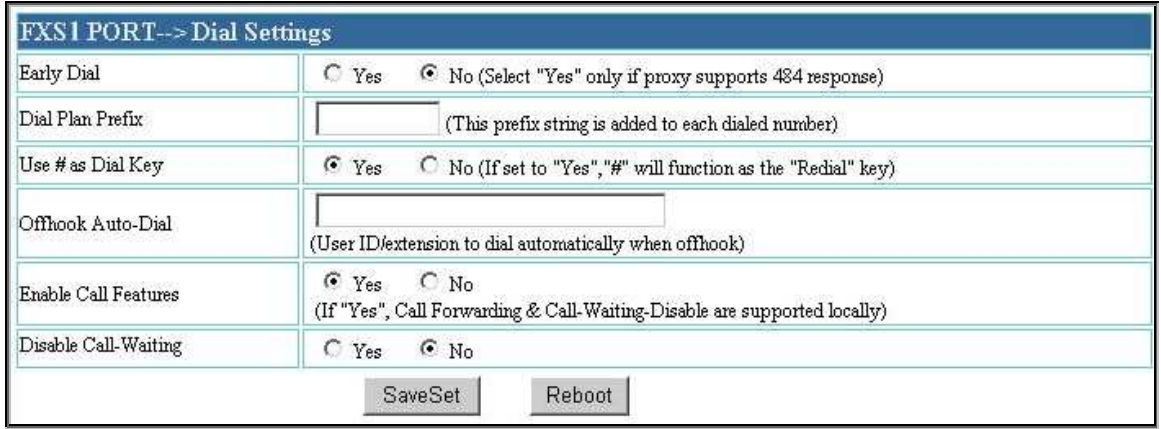

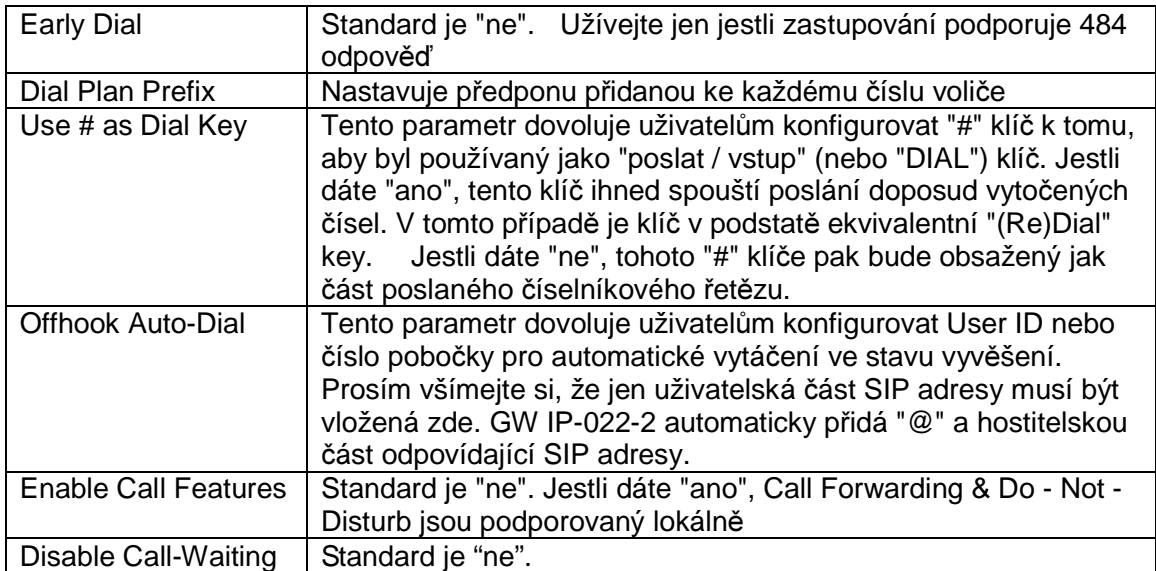

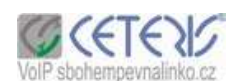

# **5.6.4 Ostatní nastavení**

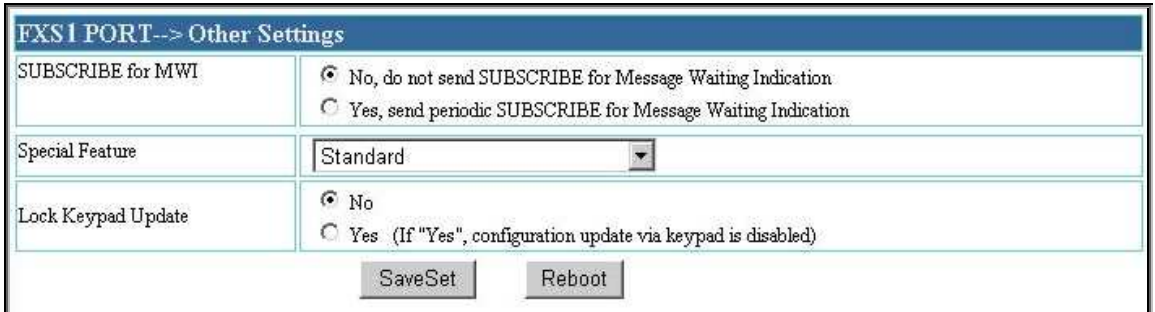

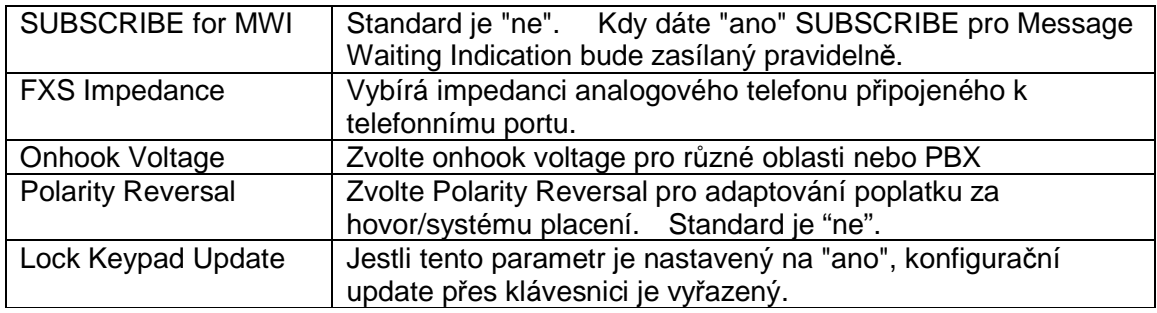

#### **5.7 FXS 2 Port**

Nastavení je totožné s FXS 1

#### **6 Záruka**

Uživatelé by měli kontaktovat společnosti, u které zakoupili produkt a žádat výměnu, opravu nebo vracení peněz.

Jestli jste produkt zakoupili přímo od Van Access, tak kontaktujte Van Access prodejního a servisního zástupce pro RMA (oprávnění vracení materiálu) číslo.

Van Access si vyhrazuje právo odstranit poruchu podle záručního postupu bez předcházejícího oznámení – informování.

**Varování: Prosím nepokoušejte se použít jiný výkonový adaptér . Použitím onoho výkonového adaptéru m**ů**žete poškodit GW IP-022-2 a ztratíte právo na výrobní záruku.** 

**Výstraha: Zm**ě**ny a p**ř**izp**ů**sobení produktu, manipulace s produktem jiným zp**ů**sobem než dovoluje Van Access podle uživatelské p**ř**íru**č**ky zp**ů**sobuje ztrátu nároku na záruku.**

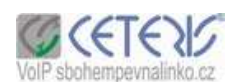